### RSL Victoria – Governance training information

#### **First logon**

To log on for the first time, please follow the 2 steps below.

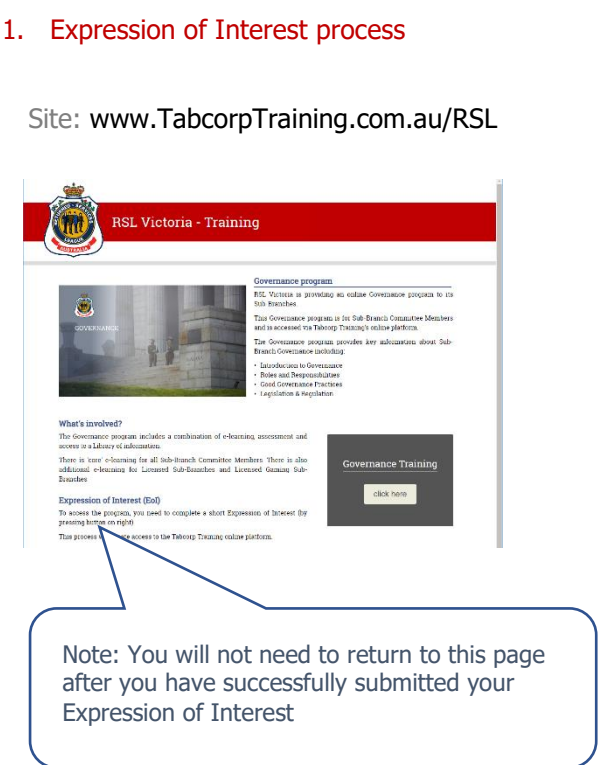

#### 2. Access training through Tabcorp Training online platform

Site: www.cwccix1.com.au/TabcorpTraining

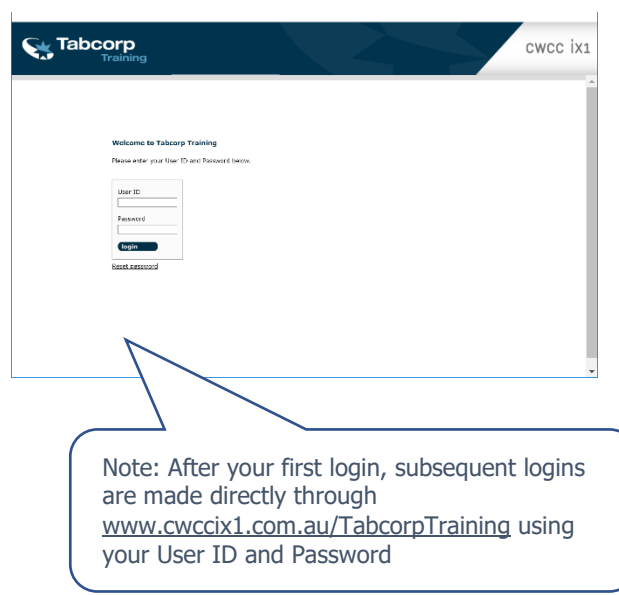

#### **Program**

The program involves e-learning and Assessment and you must fully complete these.

There is also a Library available, which you can refer to as needed.

#### **Time**

The e-learning may take around 60 minutes.

In addition to this, you need to undertake the Assessment. You can also refer to the Library as required.

#### **Browser**

The e-learning works across many browsers (e.g., Chrome, Internet Explorer, Safari, etc). However, it is not currently designed for Microsoft Edge.

If you normally use Microsoft Edge, please use another browser to do this program.

Key process steps are outlined below

### RSL Victoria – Training

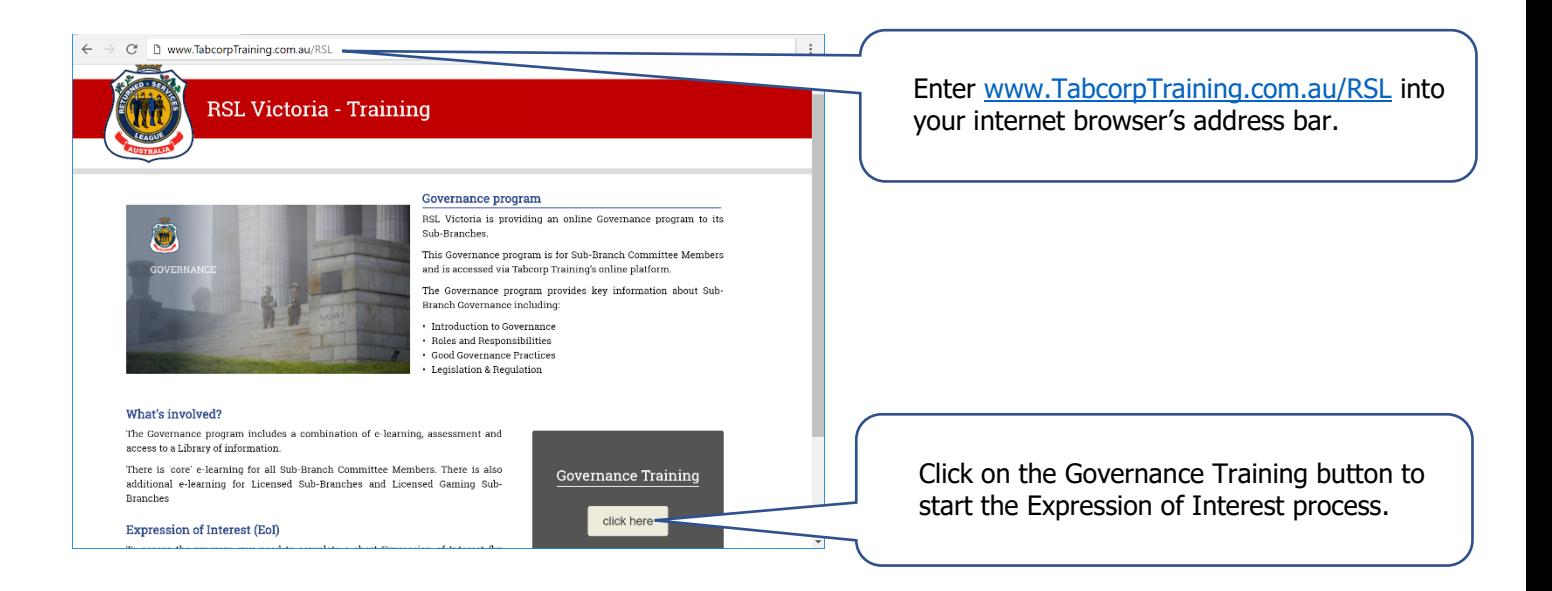

## Expression of Interest

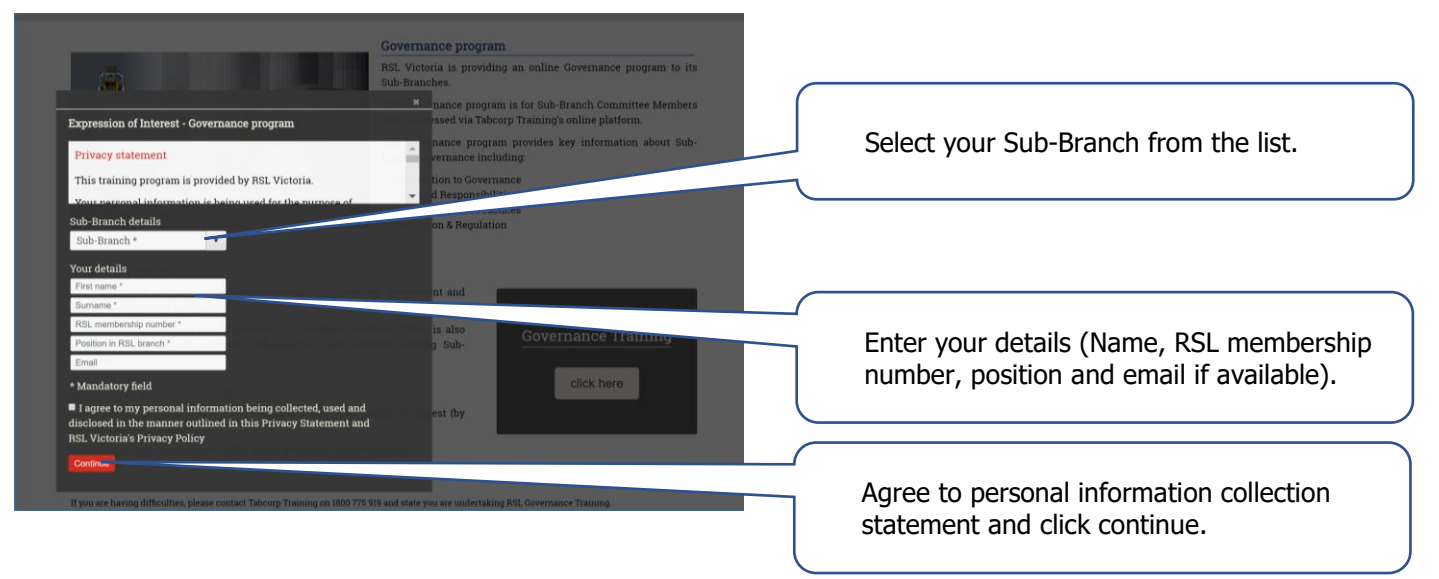

## Access information

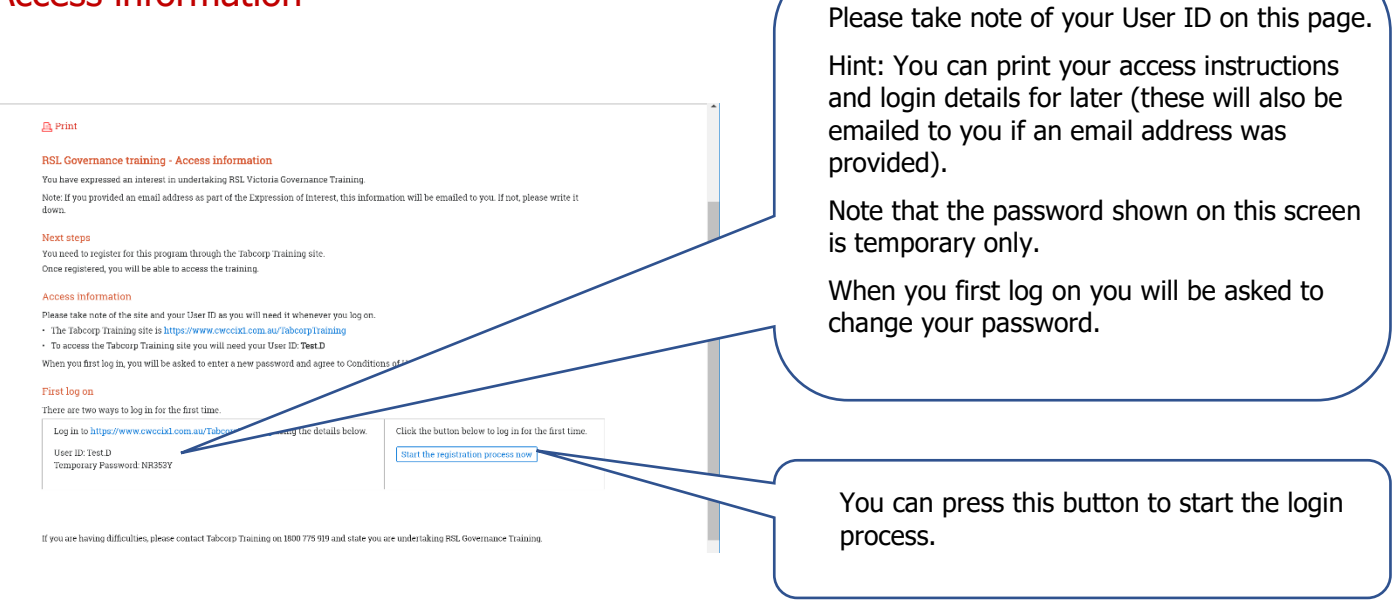

# Tabcorp Training online platform – Initial log in

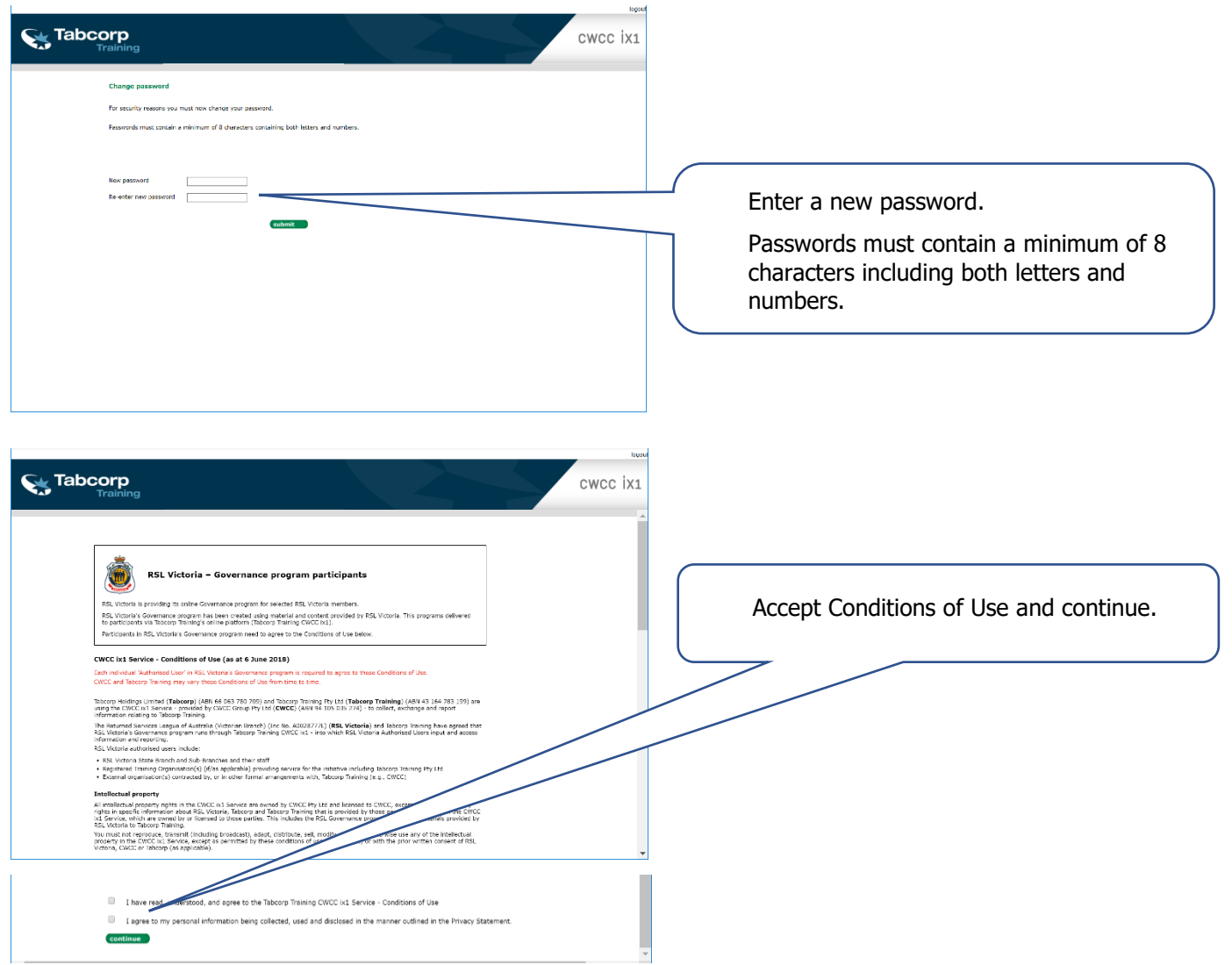

# Home page

### (www.cwccix1.com.au/TabcorpTraining)

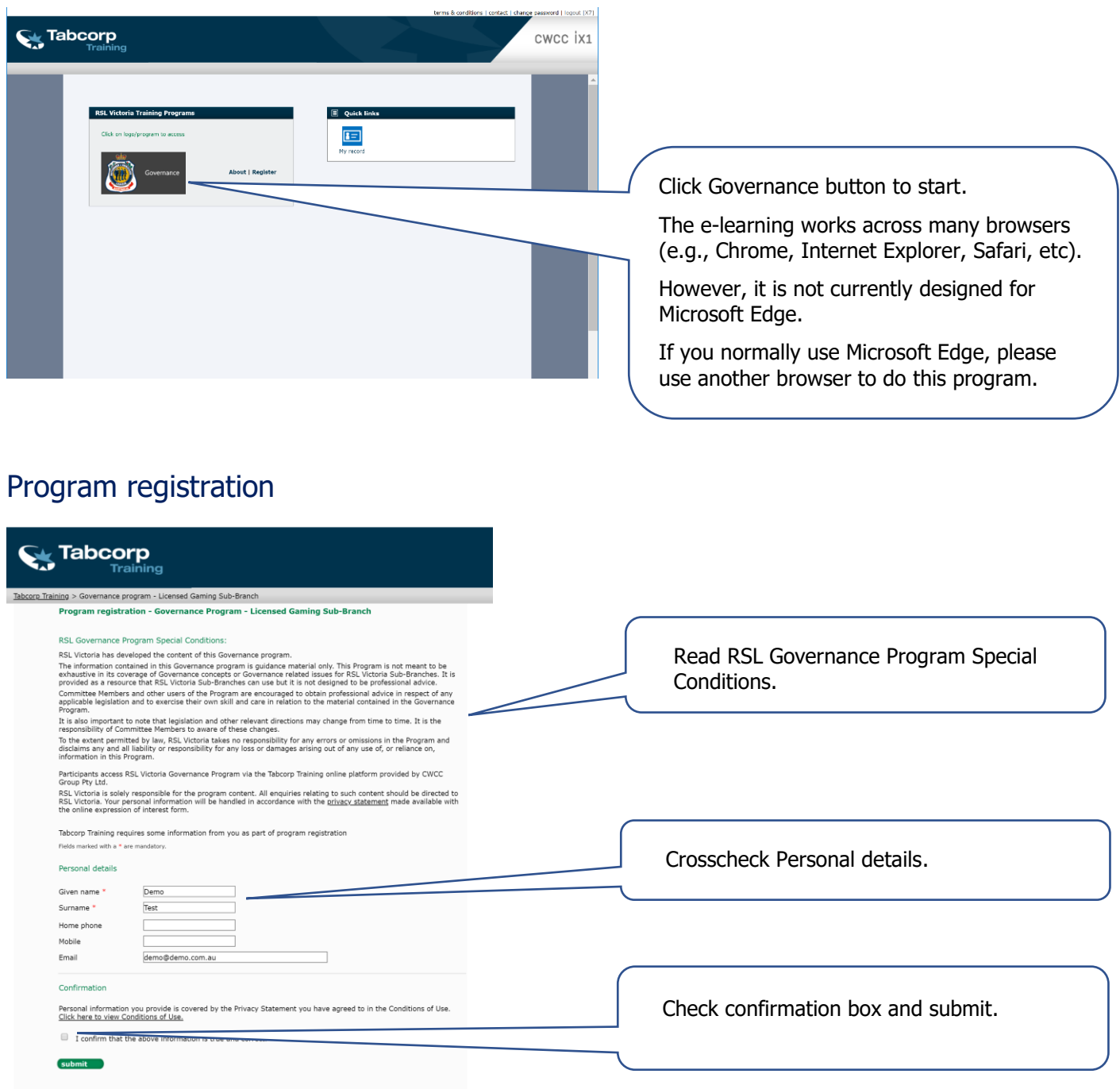

# Program home page The Governance Program involves:

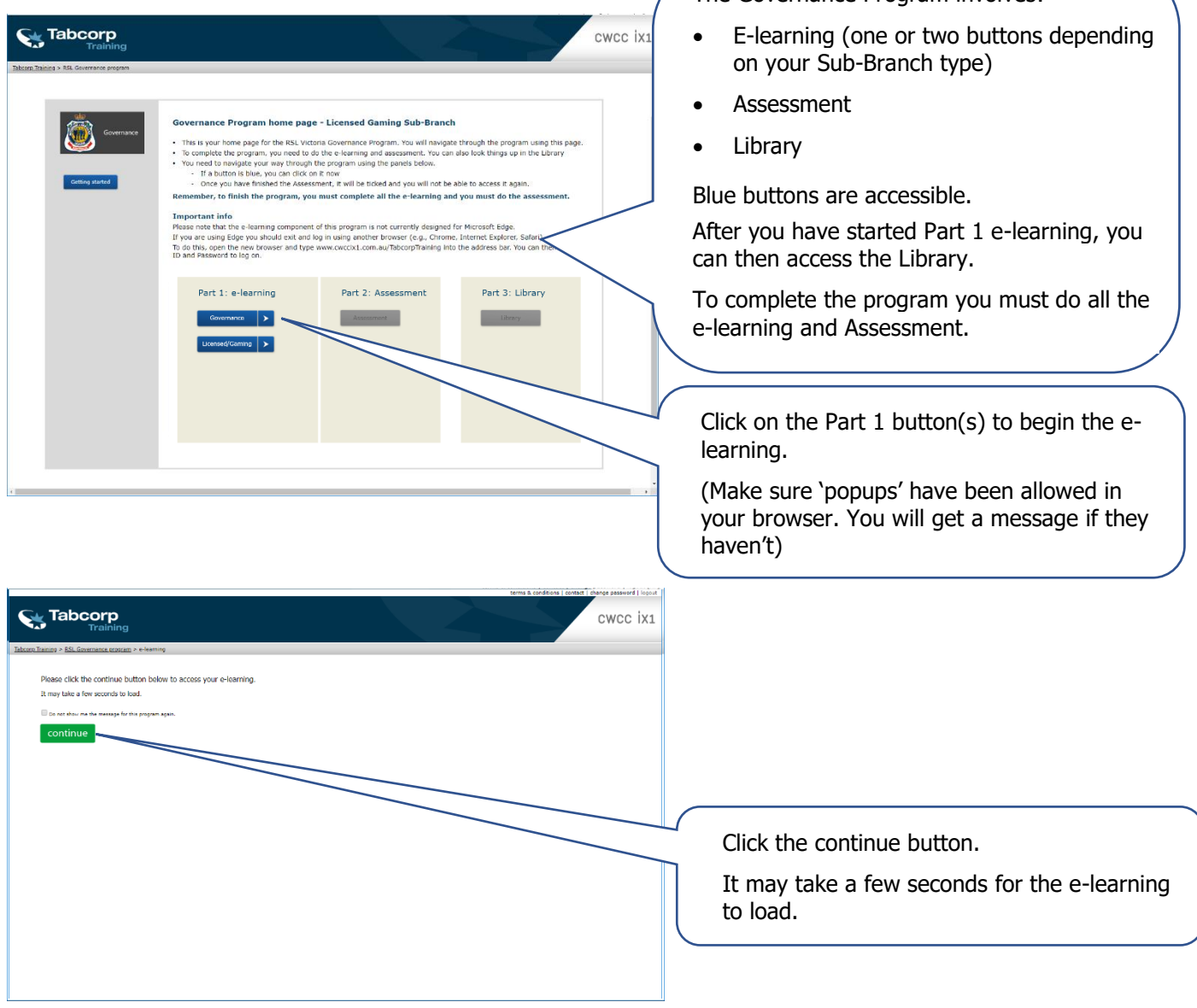

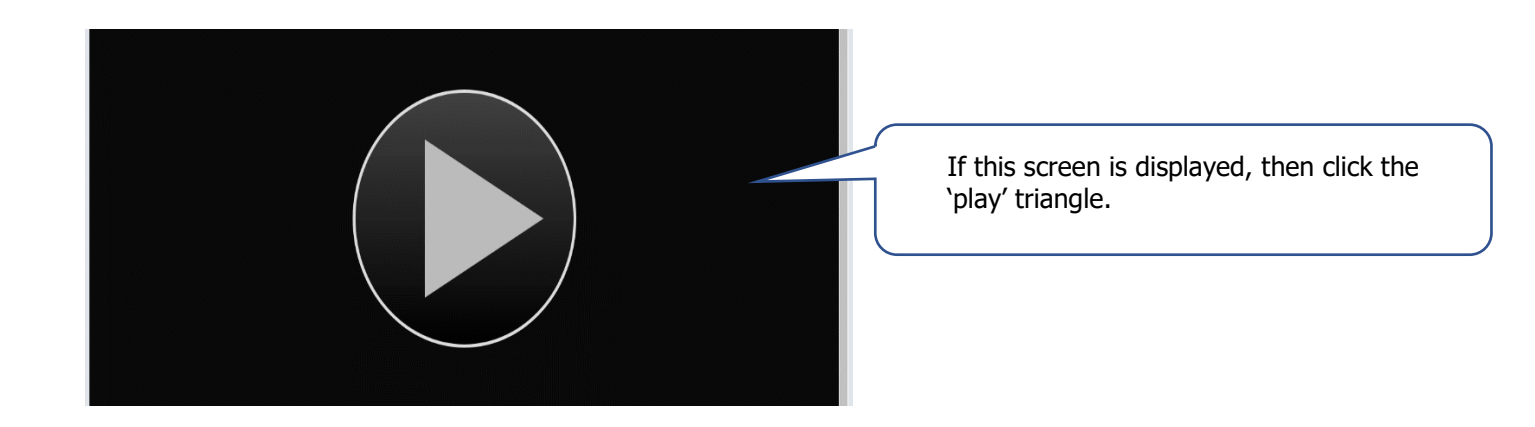

## e-learning

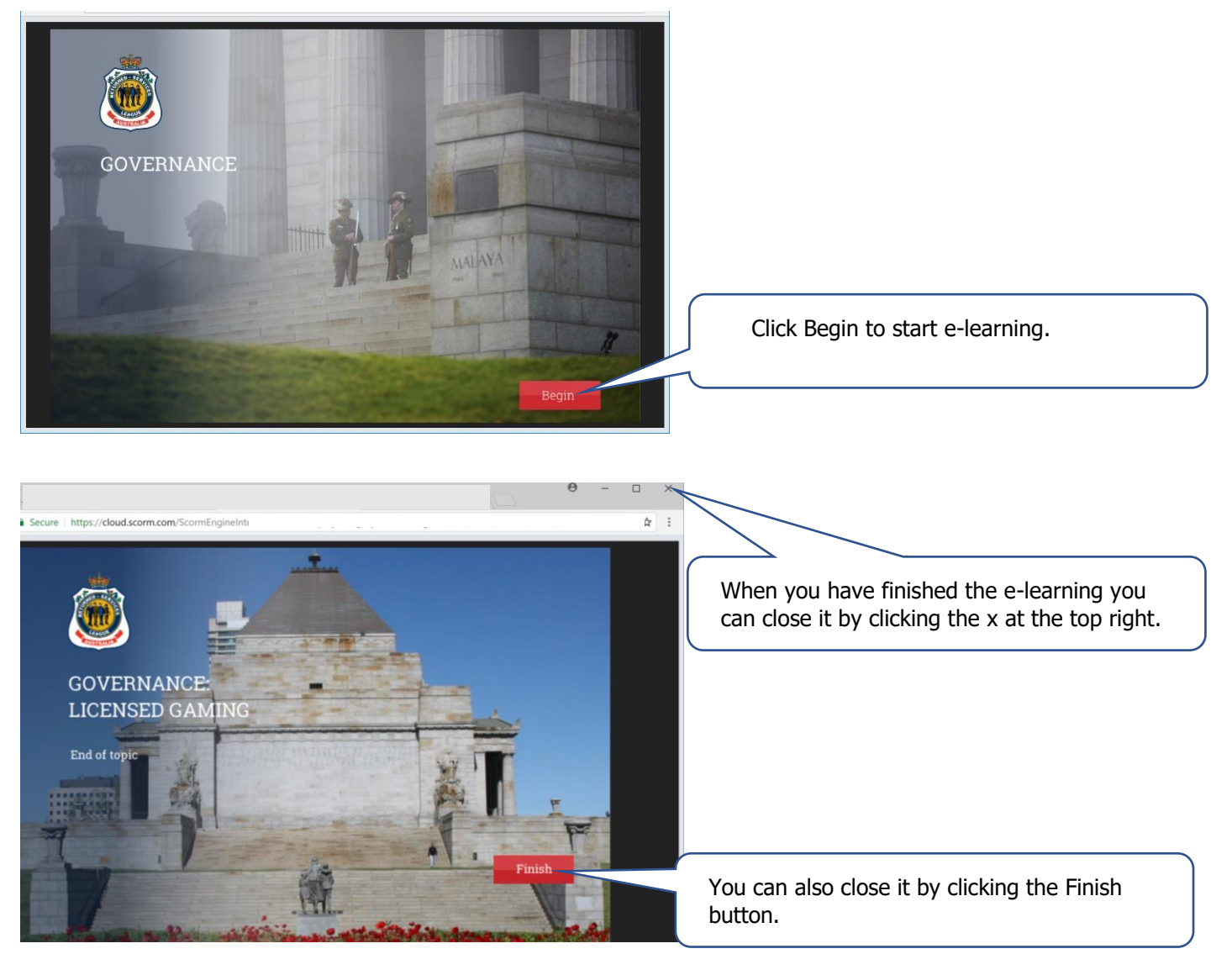

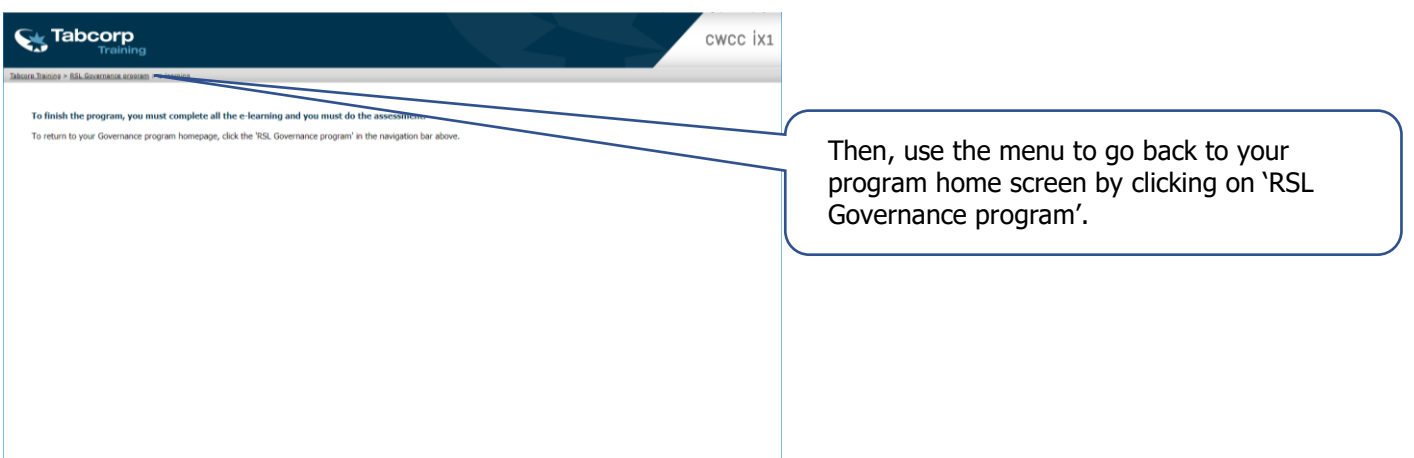

### **Assessment**

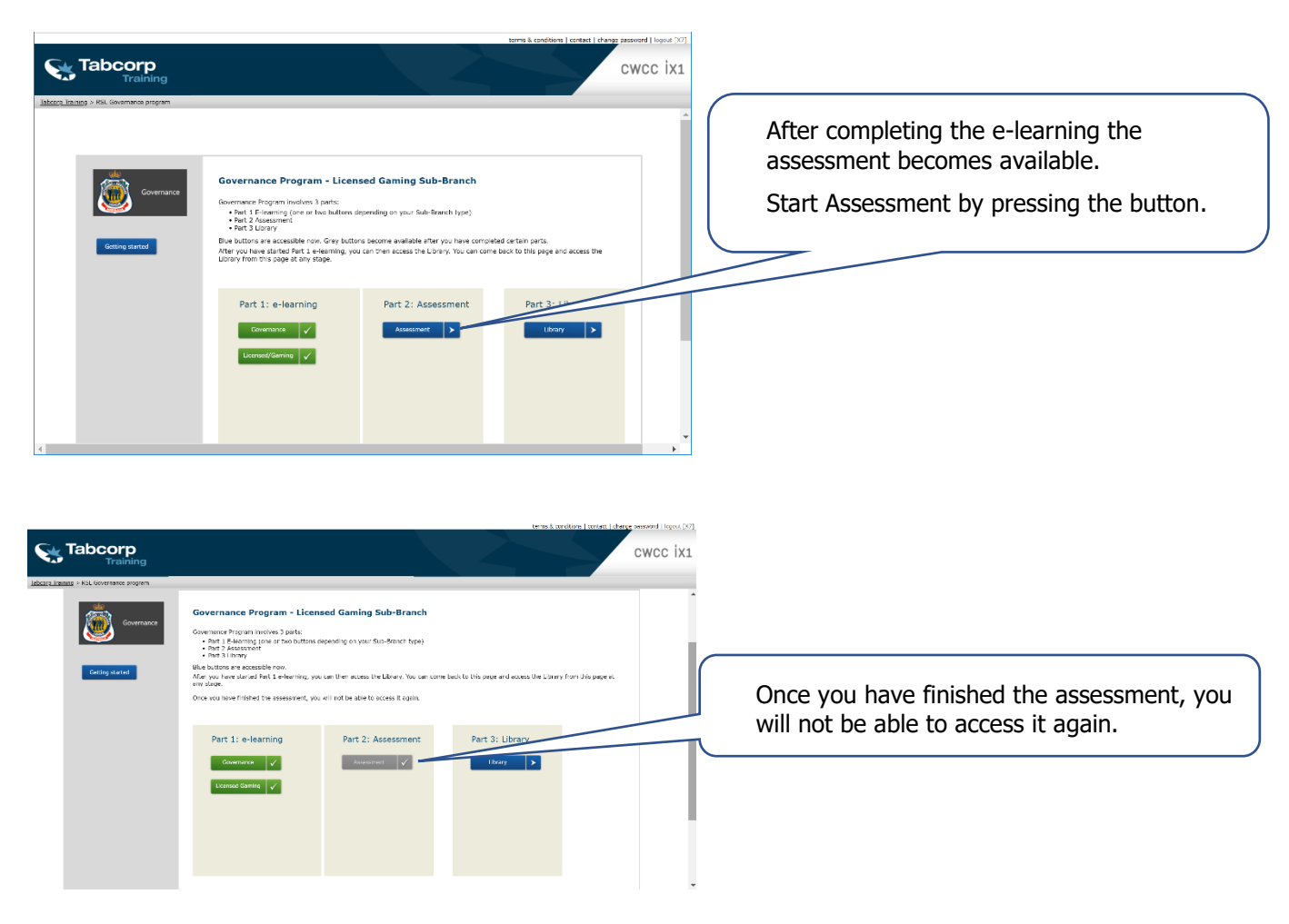

### **Library**

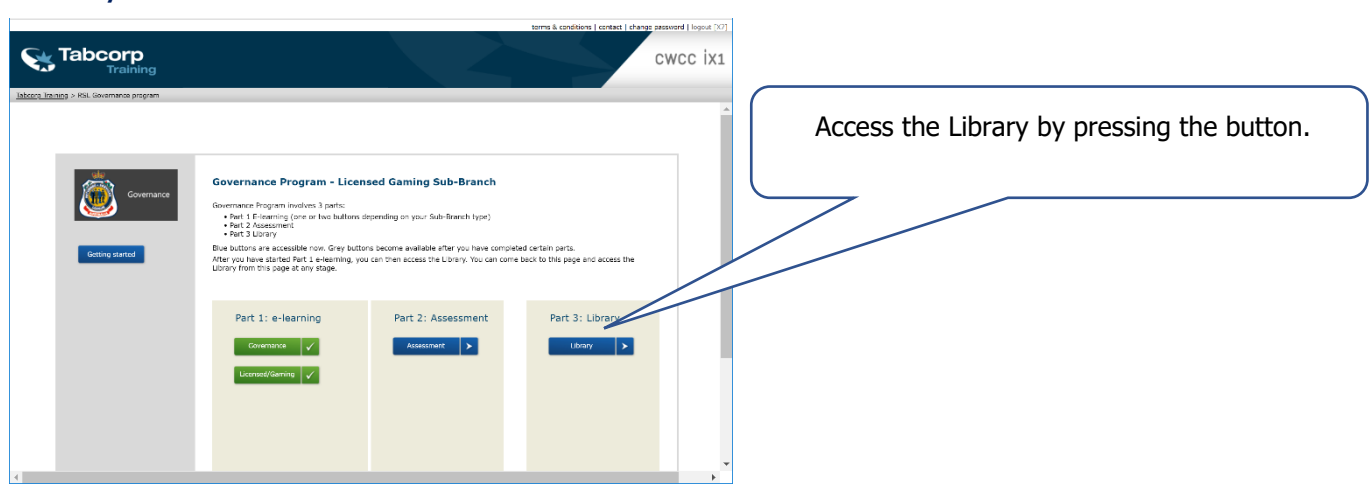

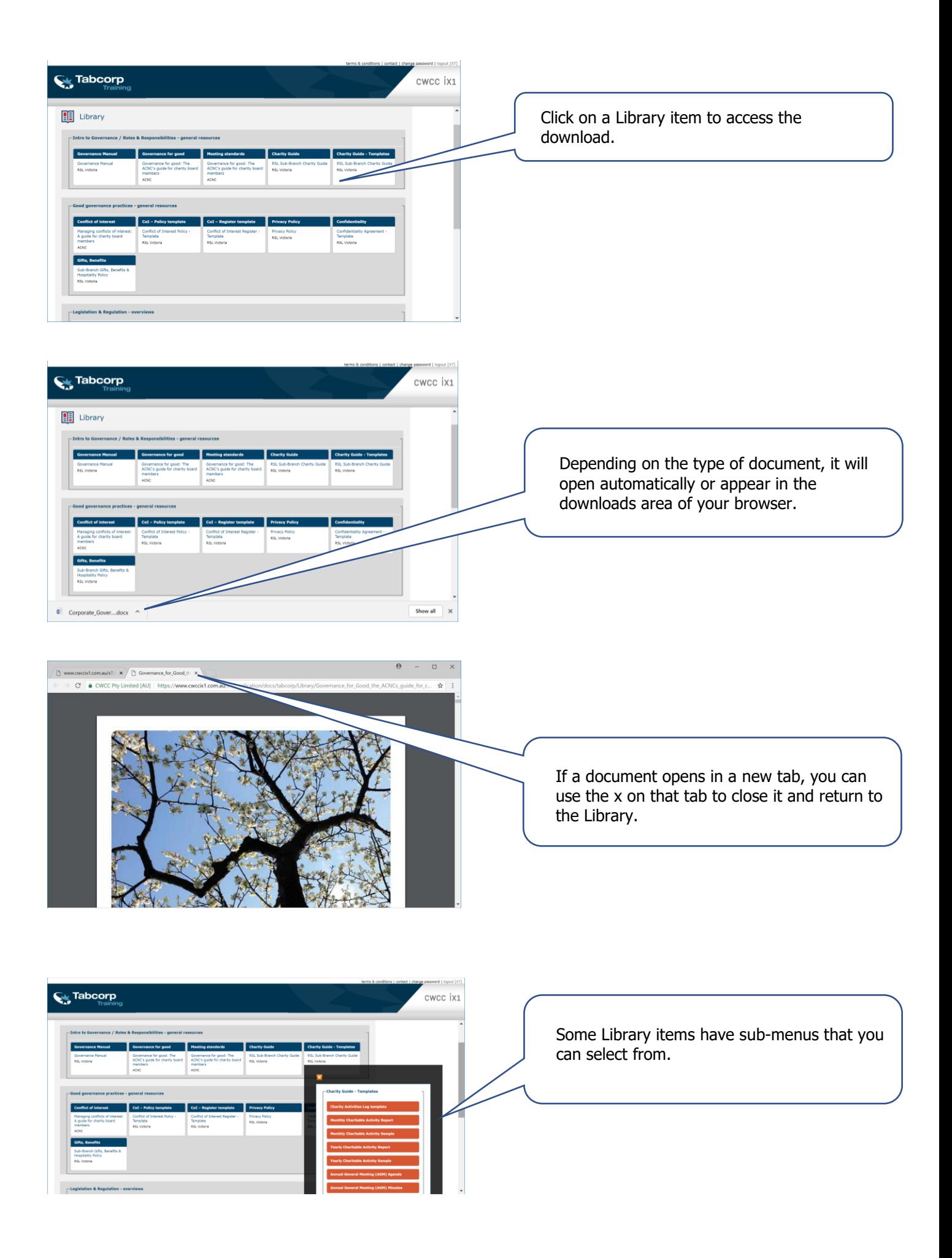